Per accedere al **Tirocinio di Area Chirurgica on-line** occorre connettersi alla piattaforma didattica Moodle di Unibo per servizi di e-learning attraverso il seguente link:

## <https://virtuale.unibo.it/course/view.php?id=24898>

ed effettuare il login inserendo le proprie credenziali istituzionali (@studio.unibo.it).

NOTA: Il Tirocinio di Area Chirurgica si svolgerà dal 10/05/2021 al 21/05/2021 in modalità mista prevedendo attività asincrone (fruizione di lezioni on-line dal lunedì al venerdì **dalle ore 9 alle 13**) e sincrone (discussione di casi clinici **venerdì 21 maggio dalle ore 12 alle ore 14**). Si ricorda che **la presenza di venerdì 21/05/2021 è obbligatoria** per poter portare a termine il Tirocinio. Ogni lezione asincrona del Tirocinio di Area Chirurgica on-line ha una durata prevista di circa 3 ore e **deve essere completata entro il giorno in cui viene resa disponibile sulla piattaforma**.

Una volta entrati all'interno del **Tirocinio di Area Chirurgica on-line** troverete disponibile le sezioni:

- **Giorno 1 -** Lunedì 10/05/2021 Lezione asincrona dalle 09:00 alle 13:00
- **Giorno 2** Martedì 11/05/2021 Lezione asincrona dalle 09:00 alle 13:00
- **Giorno 3 -** Mercoledì 12/05/2021 Lezione asincrona dalle 09:00 alle 13:00
- **Giorno 4 -** Giovedì 13/05/2021 Lezione asincrona dalle 09:00 alle 13:00
- **Giorno 5 –** Venerdì 14/05/2021 **–** Lezione asincrona dalle 09:00 alle 12:00
- **Giorno 6 -** Lunedì 17/05/2021 Lezione asincrona dalle 09:00 alle 13:00
- **Giorno 7** Martedì 18/05/2021 Lezione asincrona dalle 09:00 alle 13:00
- **Giorno 8 -** Mercoledì 19/05/2021 Lezione asincrona dalle 09:00 alle 13:00
- **Giorno 9 -** Giovedì 20/05/2021 Lezione asincrona dalle 09:00 alle 13:00
- **Giorno 10 –** Venerdì 21/05/2021 **–** Lezione asincrona dalle 09:00 alle 12:00
- **Giorno 10 –** Venerdì 21/05/2021 **– Dalle 12:00 alle 14:00** discussione di casi clinici via Teams connettendosi al link [Aula Virtuale](https://teams.microsoft.com/l/meetup-join/19%3ameeting_ZTE3MjBiMTQtZWQ4OC00MTJiLTk4NmItMGE5NTIyYzM0NjAw%40thread.v2/0?context=%7b%22Tid%22%3a%22e99647dc-1b08-454a-bf8c-699181b389ab%22%2c%22Oid%22%3a%22265cd23b-3768-4933-9d04-417e612f0cfa%22%7d) (saranno rilevate le presenze)

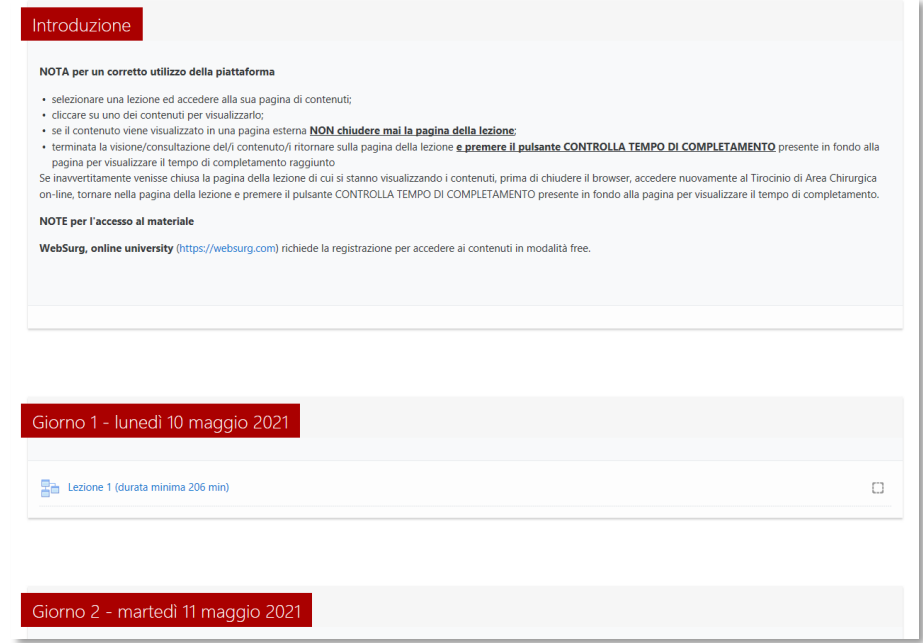

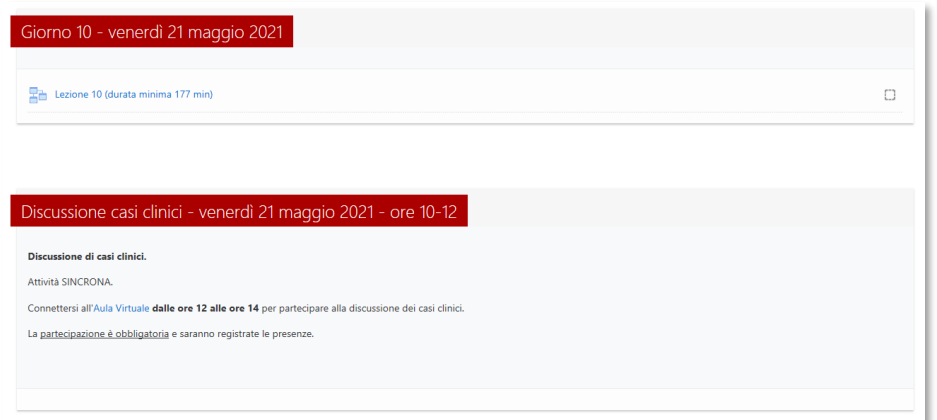

All'interno di detta sezione troverete il materiale didattico sotto forma di video, presentazioni o link a siti esterni raggiungibili **seguendo le note indicate.**

Occorre, per tutte le lezioni della sezione, consultare il materiale **per il tempo minimo indicato**, vincolo per ottenere il completamento di ogni sezione.

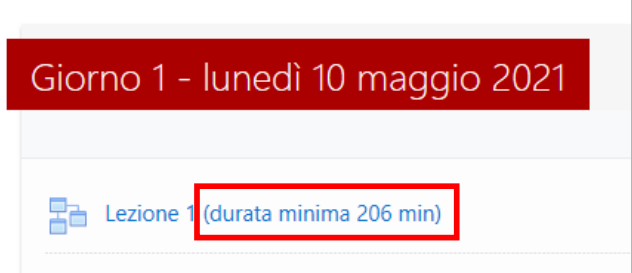

Il completamento di una lezione sarà evidenziato dalla comparsa di una spunta a fianco della lezione.

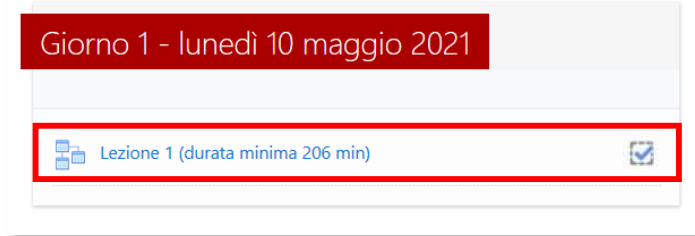

Al completamento di tutte le lezioni asincrone previste per il TIROCINIO la piattaforma rilascerà automaticamente un badge.

La notifica di conseguimento del Badge avverrà sia tramite l'invio di una mail all'indirizzo istituzionale che tramite avviso nell'area notifiche all'interno della piattaforma IOL.

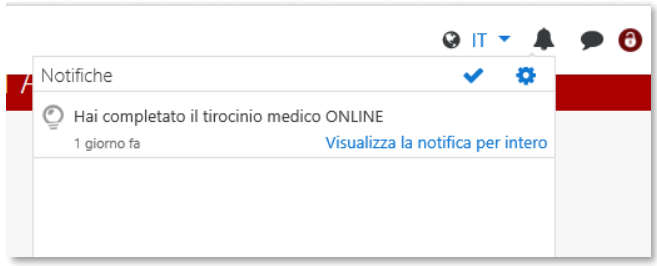